**4. LES E-MAILS** 3. Se connecter à sa boite mails

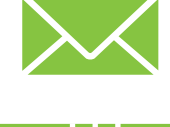

*L'envoi et la réception des e-mails sont gérés par des ordinateurs appelés serveurs, indépendamment du PC ou smartphone utilisé pour consulter nos boites mails. Pour vous connecter à votre boite mails, vous devez connaitre votre adresse e-mail et votre mot de passe, et connecter votre appareil à Internet.*

# **1. Accéder à sa boite mails via le navigateur**

La plupart des fournisseurs de service de messagerie vous permettent de vous connecter à votre boite mails en utilisant le navigateur. C'est la méthode à privilégier si vous utilisez un PC ou un smartphone que vous partagez avec d'autres utilisateurs.

#### Pour accéder à votre boite mails depuis un navigateur :

Numérique

- **1.** Ouvrez votre navigateur et faites un clic gauche  $\Box$ ou touchez  $\mathbf{R}$  la barre d'adresse (voir fiche 3.1.).
- **2.** Tapez l'adresse de votre fournisseur de messagerie et appuyez sur ou touchez  $\mathcal{L}$  la touche « Enter »  $\mathcal{L}$ 
	- pour les adresses mail@gmail.com  $\rightarrow$  tapez gmail.com • pour les adresses mail@outlook.com, mail@hotmail.com ou mail@live.be  $\rightarrow$  tapez outlook.com

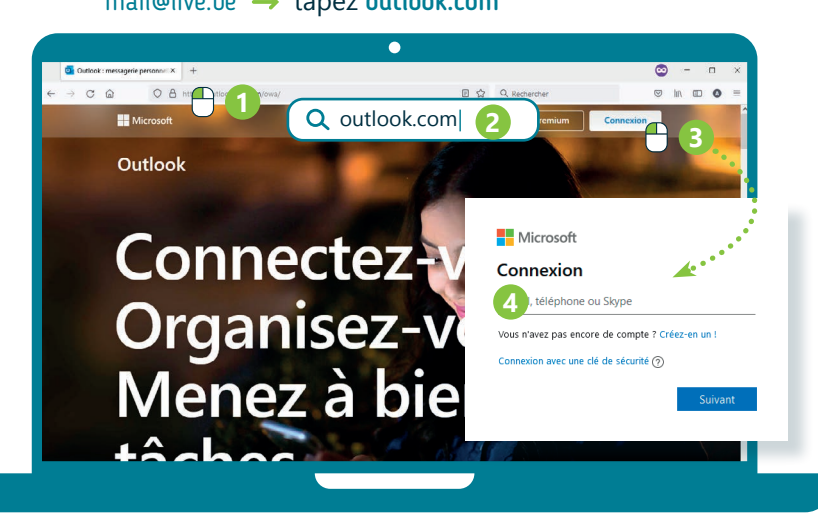

- **3.** Au besoin, faites un clic gauche  $\bigoplus$  ou touchez **le** le bouton de connexion.
- **4.** Tapez votre adresse e-mail et validez avec le bouton « Suivant »
- **5.** Tapez votre mot de passe et validez.
- **6.** Vous arrivez alors dans votre boite mails.

## **! ASTUCE SÉCURITÉ**

Si vous utilisez un appareil partagé avec d'autres utilisateurs, déconnectez-vous de votre boite mails quand vous avez terminé (Voir fiche 4.4.). Cela permet d'éviter que d'autres accèdent à vos e-mails.

Vous pouvez également utiliser la fonctionnalité « Navigation privée » du navigateur pour que toutes les traces soient effacées lorsque vous fermez la fenêtre du navigateur (Voir fiche 3.6.).

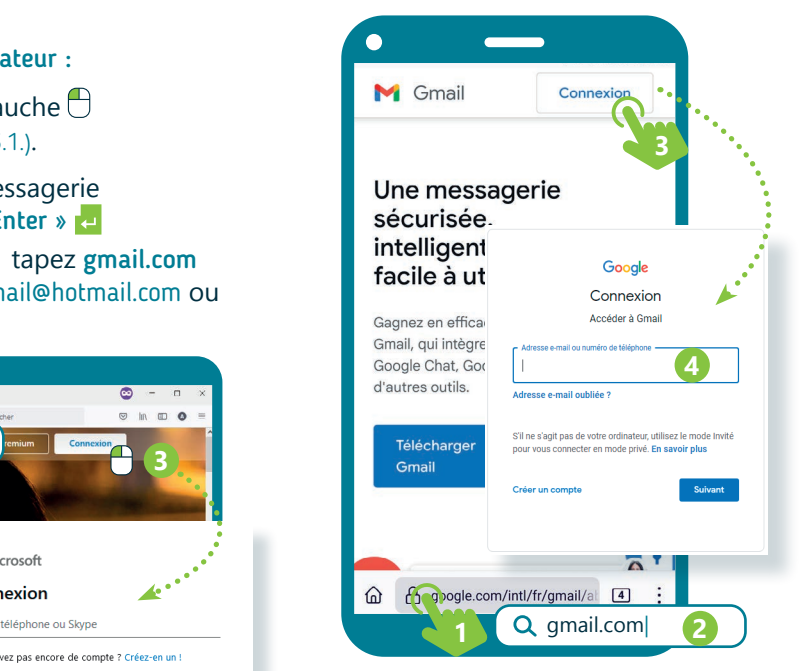

Sur smartphone, un message peut vous inviter à utiliser une application. Recherchez dans ce cas l'option pour pouvoir continuer avec la version Web

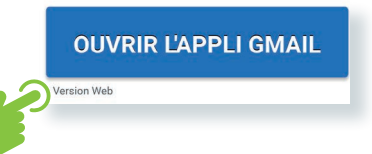

Quand vous tapez votre mot de passe, par sécurité, chaque caractère est masqué par un rond.

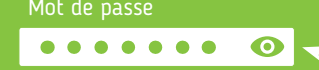

Pour voir le mot de passe,

- faites un clic gauche sur  $\bullet$ ou touchez-le , s'il y en a un
- ou si l'option est disponible cochez la case.

Afficher le mot de passe

## **2. Accéder à sa boite mails via une application**

Sur PC ou smartphone, il est possible d'accéder à votre boite mails via une application installée sur votre appareil.

C'est le moyen le plus confortable de consulter ses e-mails sur smartphone.

#### Quelques applications de messagerie connues

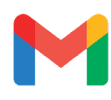

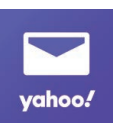

**Gmail** Sur la plupart des smartphones. Pas disponible sur PC

**Yahoo** Uniquement sur smartphone, et pour les comptes .<br>Yahoo et Gmail.

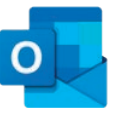

**Outlook** Application gratuite sur smartphone, programme payant sur PC, très utilisé en entreprise.

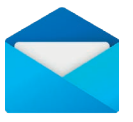

À éviter si vous utilisez un appareil partagé,

Il est possible de connecter plusieurs comptes e-mails dans une même application. Cela permet de gérer plusieurs boites mails en un seul endroit.

car votre boite mails reste ouverte.

**Courrier** Application de messagerie, client mail de Windows, sur PC uniquement.

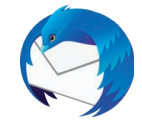

**Thunderbird** Programme libre disponible sur PC uniquement.

Pour vous connecter à votre boite mails via une application :

- **1.** Si l'application n'est pas encore installée sur votre PC ou smartphone, téléchargez et installez-la (voir fiche 1.14.).
	- Sur smartphone Android, l'application Gmail est souvent déjà installée
	- Sur PC avec Windows, c'est l'application Courrier
- **2.** Ouvrez l'application en faisant un clic gauche  $\bigcap$ ou en touchant  $\mathbb R$  l'icône de l'application.

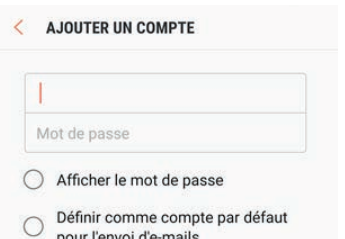

*INTEFFal* 

- **3.** Si aucune adresse n'a encore été configurée, un écran de connexion vous invite à vous connecter. Il est possible que vous deviez d'abord préciser quel type de compte e-mail vous avez.
- **4.** Encodez votre adresse e-mail, votre mot de passe et validez.
- **5.** Patientez quelques instants... votre boite mails sera bientôt configurée dans l'application.
- **6.** La prochaine fois que vous souhaitez consulter vos e-mails, il vous suffira d'ouvrir l'application. Votre boite mails reste connectée.

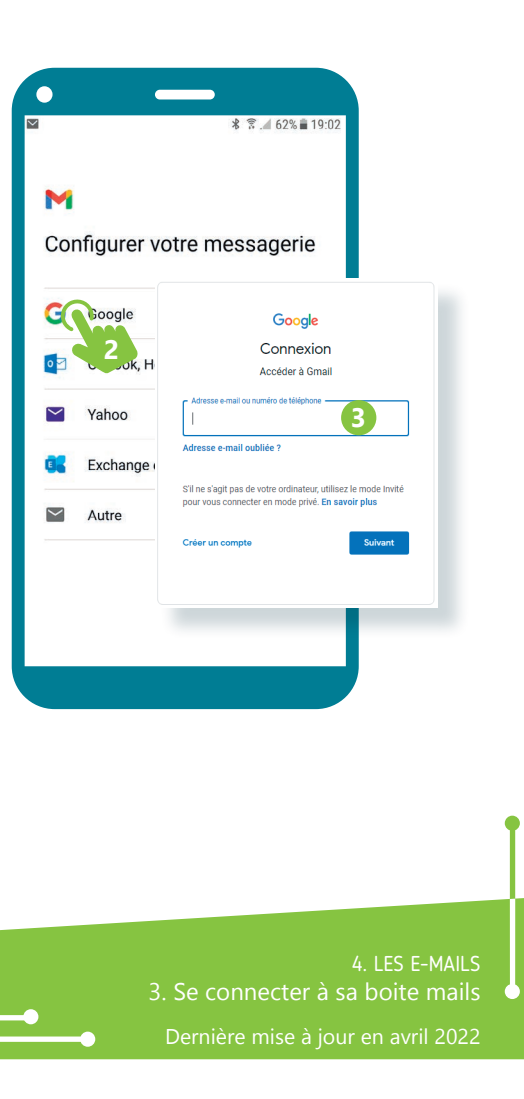

Projet réalisé avec le soutien du Fonds "ING Fund for a more Digital Society", géré par la Fondation Roi Baudouin

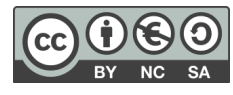